# Test-Driven Development JUnit

Click to edit Master Software Development Project

Wednesday, January 23, 2019

Third  $\mathsf{I}^\bullet$ 

 $\mathcal{F}_{\mathcal{F}}$  is a set of  $\mathcal{F}_{\mathcal{F}}$ 

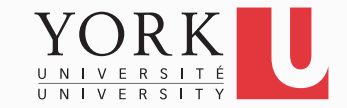

# Unit Testing

• Testing the internals of a class

- Black box testing
	- Test public methods
- Classes are tested in isolation
	- One test class for each application class

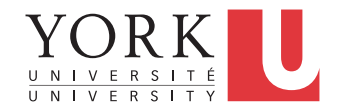

## Test – Driven Development

- TDD is a software development approach whereby you write your test cases **before** you write any implementation code
- Tests drive or dictate the code that is developed
- An indication of "intent"
	- Tests provide a specification of "what" a piece of code actually does
	- Tests are documentation

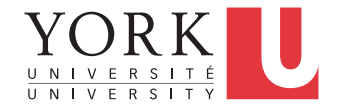

# TDD Stages

- 1. Write a single test.
- 2. Compile it. It should not compile because you have not written the implementation code
- 3. Implement **just enough** code to get the test to compile
- 4. Run the test and see it **fail**
- 5. Implement **just enough** code to get the test to pass
- 6. Run the test and see it **pass**
- **7. Refactor**
- 8. Repeat

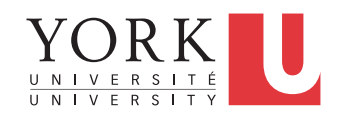

# JUnit

- JUnit is a framework for writing and running tests
	- Created by Erich Gamma (of Design Patterns fame) and Kent Beck (creator of XP methodology)
	- Uses Java features such as annotations and static imports
	- We will discuss Junit 5 (the latest version)
	- Lots of JUnit 4 code out there, JUnit 5 is backwards compatible
		- Include junit-vintage in your build path to run JUnit 4 code

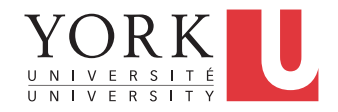

# **Terminology**

- A **test fixture** sets up the data (both objects and primitives) that are needed for every test
	- Example: If you are testing code that updates an employee record, you need an employee record to test it on
- A **unit test** is a test of a *single* class
- A **test case** tests the response of a single method to a particular set of inputs
- A **test suite** is a collection of test cases
- A **test runner** is software that runs tests and reports results

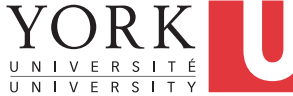

### Structure of a JUnit test class

• To test a class named **Fraction**

```
• Create a test class FractionTest
import org.junit.jupiter.api.*;
import static 
org.junit.jupiter.api.Assertions.*;
public class FractionTest
{<br>1
         …
}
```
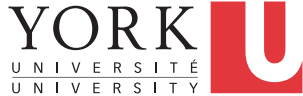

#### Test fixtures

- Methods annotated with @BeforeEach will execute before each test case
- Methods annotated with @AfterEach will execute after each test case

```
@BeforeEach
public void setUp() {…}
@AfterEach
public void tearDown() {…}
```
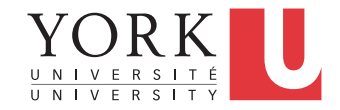

### Class Test fixtures

- Methods annotated with @BeforeAll will execute once *before* all test cases
- Methods annotated with @AfterAll will execute once *after* all test cases
- These are useful if you need to allocate and release expensive resources once

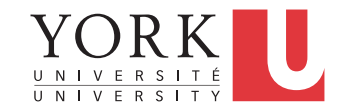

#### Test cases

• Methods annotated with @Test are considered to be test cases

```
@Test
public void testadd() {…}
@Test
public void testToString() {…}
```
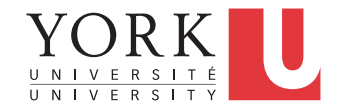

### What JUnit does

- For *each* test case t:
	- JUnit executes all @BeforeEach methods
		- Their order of execution is not specified
	- JUnit executes t
		- Any exceptions during its execution are logged
	- JUnit executes all @AfterEach methods
		- Their order of execution is not specified
- A report for all test cases is presented

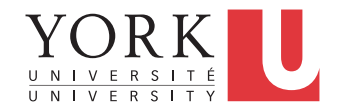

#### Within a test case

- Call the methods of the class being tested
- Assert what the correct result should be with one of the provided **assert methods**
- These steps can be repeated as many times as necessary
- An assert method is a JUnit method that performs a test, and throws an AssertionError if the test fails
	- JUnit catches these exceptions and shows you the results

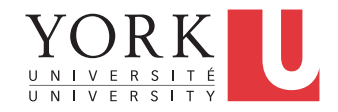

#### List of assert methods 1

- assertTrue(boolean *b*) assertTrue(boolean *b*, String *s*)
	- Throws an AssertionError if *b* is False
	- The optional message *s* is included in the Error
- assertFalse(boolean *b*) assertFalse(boolean *b*, String *s*)
	- Throws an AssertionError if *b* is True
	- All assert methods have an optional message

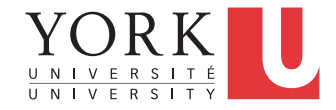

#### List of assert methods 2

- assertEquals(Object *expected*, Object *actual*)
- Uses the equals method to compare the two objects
- Primitives can be passed as arguments thanks to autoboxing
- Casting may be required for primitives
- There is also a version to compare arrays

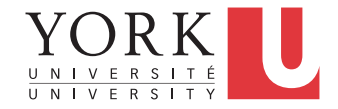

## Example: Counter class

- Consider a trivial "counter" class
- The constructor creates a counter and sets it to zero
- The increment method adds one to the counter and returns the new value
- The decrement method subtracts one from the counter and returns the new value
- An example and the corresponding JUnit test class can be found on the course website

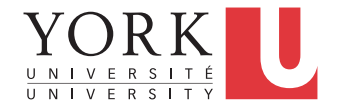

#### List of assert methods 3

- assertSame(Object *expected*, Object *actual*)
	- Asserts that two references are attached to the same object (using ==)
- assertNotSame(Object *expected*, Object *actual*)
	- Asserts that two references are not attached to the same object

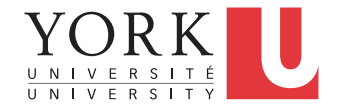

#### List of assert methods 4

- assertNull(Object *object*) Asserts that a reference is null
- assertNotNull(Object *object*) Asserts that a reference is not null
- fail()

Causes the test to fail and throw an AssertionError

• Useful as a result of a complex test, or when testing for exceptions

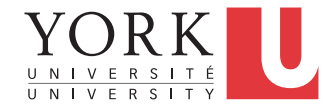

## Parameterized Tests

• Useful when repeating the same test case but with different input parameters

```
@ParameterizedTest
\text{[Waluesource(ints = { 1, 2, 3 } )}void testWithValueSource
                       (int argument) {
     assertTrue(argument > 0 &&
                argument < 4);
}
```
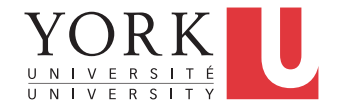

## Testing for exceptions

• If a test case is expected to raise an exception, it can be noted as follows

```
@Test
void testExpectedExceptionFail() {
 assertThrows(
    IllegalArgumentException.class,
   () \rightarrow {Integer.parseInt("1"); }
 ); 
}
```
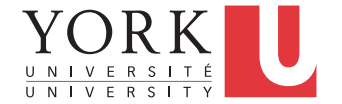

### Ignoring test cases

- Test cases that are not finished yet can be annotated with @Disabled
- JUnit will not execute the test case but will report how many test cases are disabled

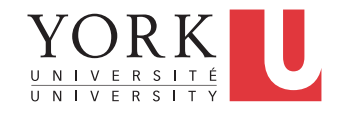

## JUnit in Eclipse

- JUnit can be downloaded from github
- If you use Eclipse, as in this course, you do not need to download anything
- Eclipse contains wizards to help with the development of test suites with JUnit
- JUnit results are presented in an Eclipse window

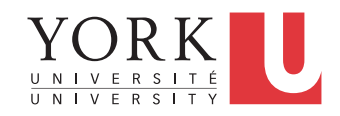

## JUnit 4 vs. Junit 5

- Some annotations have been updated
	- @BeforeClass @BeforeAll
	-
	- @AfterClass **@AfterAll**
	-
	-

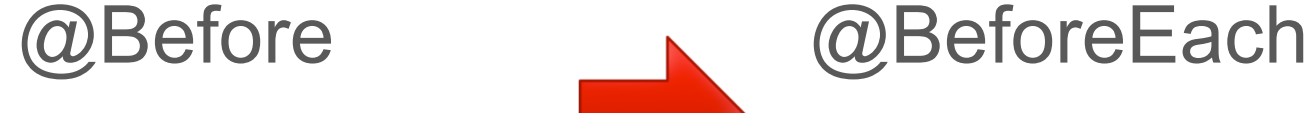

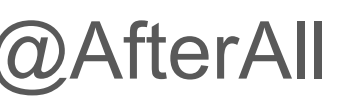

- @After @AfterEach
	-

• @Ignore @Disabled

• **assertThrows** was introduced in Junit 5

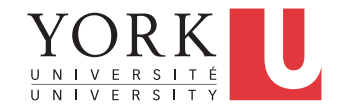

### JUnit 5 other new features

- **assertAll()** tests a number of assertions together
- **assertTimeout()** test that a piece of code will finish within a particular timeframe
- Assumptions Running the test case only if the assumption holds
- Many more! See link to documentation on course website

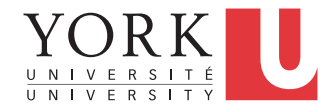

### Hello World demo

- Run Eclipse
- File -> New -> Project, choose Java Project, and click Next. Type in a project name, e.g. ProjectWithJUnit.
- Click Next
- Click Create New Source Folder, name it test
- Click Finish
- Click Finish

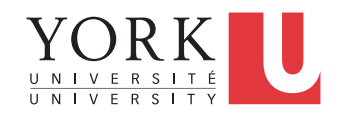

#### Create a class

- Right-click on ProjectWithJUnit Select New -> Package Enter package name, e.g. **eecs2311.week3** Click Finish
- Right-click on eecs2311.week3 Select New -> Class Enter class name, e.g. **HelloWorld** Click Finish

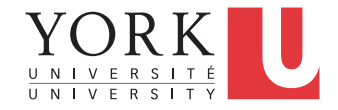

#### Create a class - 2

- Add a dummy method such as public String say() { return null; }
- Right-click in the editor window and select Save

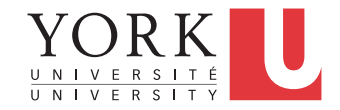

#### Create a test class

- Right-click on the HelloWorld class Select New -> JUnit Test Case
- **Change** the source folder to test as opposed to src
- Check to create a setup method
- Click Next

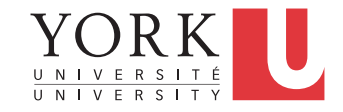

#### Create a test class

- Check the checkbox for the say method
	- This will create a stub for a test case for this method
- Click Finish
- Click OK to "Add JUnit 5 library to the build path"
- The HelloWorldTest class is created
- The first version of the test suite is ready

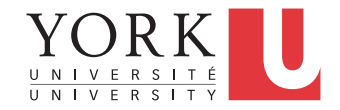

### Run the test class - 1st try

- Right click on the HelloWorldTest class
- Select Run as -> JUnit Test
- The results appear in the left
- The automatically created test case fails

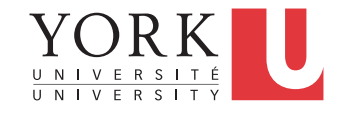

#### Create a better test case

- Declare an attribute of type HelloWorld HelloWorld hi;
- The setup method should create a HelloWorld object hi = new HelloWorld();
- Modify the testSay method body to assertEquals("Hello World!", hi.say());

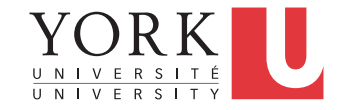

### Run the test class - 2nd try

- Save the new version of the test class and re-run
- This time the test fails due to expected and actual not being equal
- The body of the method say has to be modified to return "Hello World!" ; for the test to pass

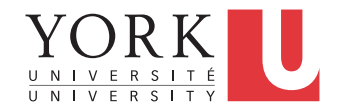

#### Create a test suite

- Right-click on the eecs2311.week3 package in the test source folder
- Select New -> Class. Name the class **AllTests**.
- Modify the class text so it looks like class AllTests for the Counter example on the course website (keep the package declaration)
- Change CounterTest to HelloWorldTest
- Run with Run -> Run As -> JUnit Test
- Add more test classes separated by commas

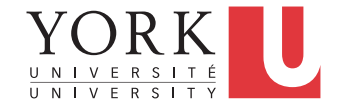

### Lab Task

- Assume the Counter class is modified as follows:
	- A reset method is added to change the counter value to 0.
	- Overloaded versions of increment and decrement are added. They receive an int as an argument to inc/dec the counter by that amount
- **Each student** must implement and test these methods. You must have at least 5 test cases.
- In the lab on Monday, you must present your test cases to the TA and demonstrate running them
- You'll have to demonstrate a first version of the TalkBox Configuration app as well

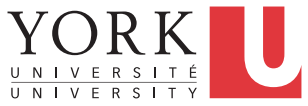